## **4. Népesség**

A következő feladatban a népmozgalmi adatokkal kell dolgoznia. A népmozgalmi adatok kifejezés alatt a férfiak és nők, valamint az élveszületések és a halálozások számát értjük. A tábla 1950-től 2004-ig tartalmazza a magyarországi népesség számának változásával kapcsolatos adatokat.

Ezeket az adatokat a megadott időszakra a tabulátorral tagolt *nepesseg.txt* állomány tartalmazza.

Töltse be a táblázatkezelőjébe az adatokat, munkáját *nepvaltozas* néven a táblázatkezelő alapértelmezett formátumában mentse!

*A megoldás során vegye figyelembe a következőket:* 

- *Amennyiben lehetséges, a megoldás során képletet, függvényt használjon.*
- *A részfeladatok között van olyan, amely egy korábbi kérdés eredményét használja fel. Ha egy részfeladatot nem sikerül megoldani, hagyja meg a félig jó megoldást, vagy számot adó kifejezés helyett írjon be "100 000"-et.*
- *Ha szükséges mellékszámításokat végezni, azt az N oszloptól kezdődően teheti meg.*
- 1. Szúrjon be egy oszlopot az "Élveszületés" oszlopa elé! Az oszlop első cellájába írja be a "Népesség összesen" szöveget, és a további cellákba számítsa ki a népesség számát!
- 2. A "Halálozás" oszlop után (*G* oszlop) írja be a "Természetes gyarapodás, fogyás" szöveget! A *G2:G56* cellákba számítsa ki az élveszületés és a halálozás számának különbségét!
- 3. A *H1*-es cellába írja be az "Élveszületés ezer lakosra", a *I1*-es cellába pedig a "Halálozás ezer lakosra" szöveget! Határozza meg a *H2:H56*-os cellákba az élveszületések számát ezer lakosra viszonyítva! Hasonlóan a *I2:I56*-os cellákba számítsa ki a halálozások számát ezer lakosra viszonyítva! Mindegyik számításnál a kapott értékeket kerekítse két tizedesjegyre függvény segítségével!
- 4. A *K2:K56* cellákba számítsa ki a férfiak arányát a teljes lakosságra nézve! Az *L2:L56* cellákba pedig határozza meg a nők arányát a teljes lakosságra nézve! A kiszámított értékeket százalékos formátumban két tizedesjeggyel jelenítse meg!
- 5. Készítse el az alábbi segédtáblázatot a *B59:G64* területen! A mintán látható szövegeket írja be a *B59*, *B60*, *B61*, *B63*, *B64*-es cellákba, és soronként egyesítse a *B*-től az *F* oszlopig a cellákat! A szövegeket igazítsa balra!

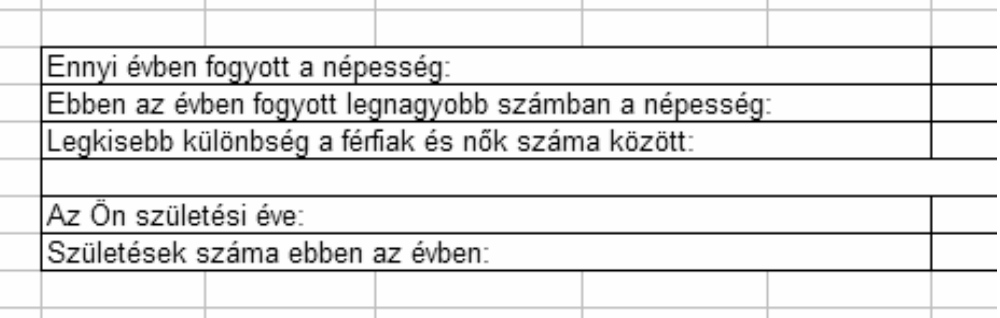

- 6. Adja meg függvény segítségével a *G59*-es cellába, hogy hány évben fogyott a népesség az éves adatok alapján! (A népesség akkor fogy, ha a halálozások száma nagyobb az élveszületésekénél.)
- 7. Határozza meg függvény segítségével, hogy melyik évben volt legnagyobb a természetes fogyás! A kapott évszámot a *G60*-as cellába írja ki!
- 8. Számítsa ki a *G61*-es cellába, hogy mekkora volt a legkisebb eltérés a vizsgált évek során a nők és férfiak száma között!
- 9. A *G64*-es cellába függvény segítségével adja meg, hogy a *G63*-as cellába beírt évben mennyi volt az élveszületések száma! Ha a *G63*-as cellába beírt szám nem 1950 és 2004 közötti, akkor a *G64*-es cellába a "Nincs adat" szöveget jelenítse meg!
- 10. Formázza a táblázatot a minta alapján! A táblázat szegélyezése során az első sor aljára állítson dupla vonalat; a *G* és *H* oszlop közé pedig vastag függőleges vonalat! A számokra állítson be ezres tagolást! A számított mezők legyenek dőltek és zöld színűek!

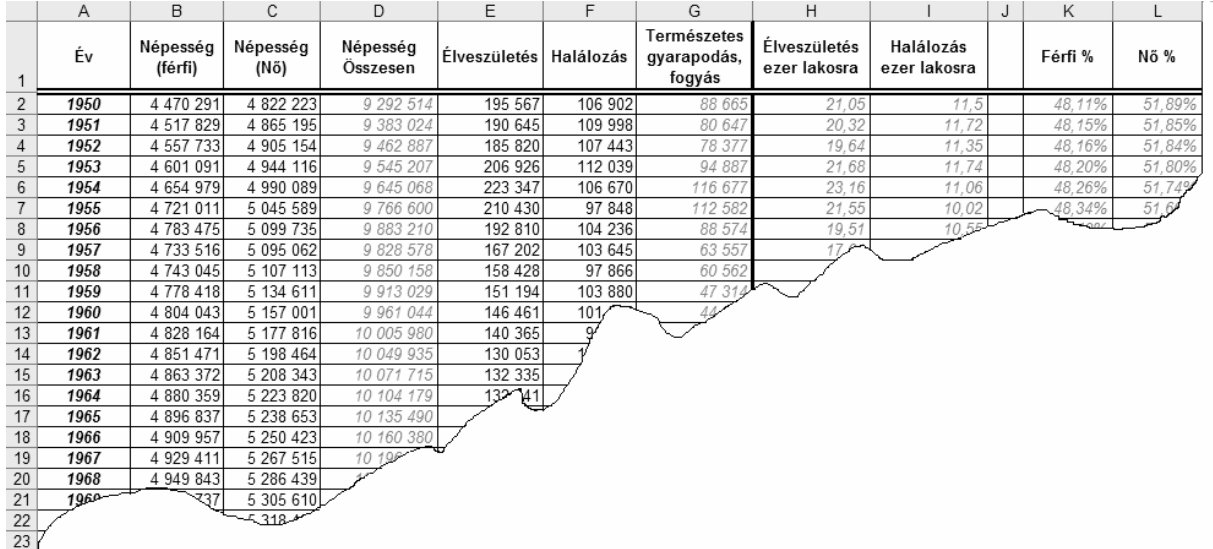

11. Készítsen oszlopdiagramot, mely az utolsó tíz év élveszületéseinek és a halálozásainak számát szemlélteti! A diagramnak ne legyen háttérszíne. A halálozás értékeit feketével, a születésekét piros színnel jelenítse meg! A diagram felirata: "Halálozások és születések 1995-2004" legyen! A diagramhoz tartozzon jelmagyarázat!

**30 pont**